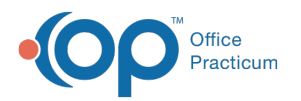

## A/R Aging Analysis: Insurance Payer - Patient A/R dified on 05/04/2021 2:47 pm EDT

Version 14.19

**Path: Billing tab > A/R button > A/R Aging Analysis > A/R Report Type drop-down >Ins. Payer - Pat A/R**

**User Permission**: If you do not see this report option, you will need to be provided permission**OP\_Rpts\_AR** by your practice's administrator.

### About

П

a

The Ins. Payer - Pat. A/R report displays the practice's Patient Accounts Receivable by Insurance Payer. It displays all outstanding balances due from the patient and breaks the balances up by different aging buckets, making it easy to see, in a quick glance, the areas of work in your A/R that need to be addressed. This report includes the option to "Show patient details" which allows users to view and add billing notes, go directly to the patient account, and work claims as necessary. It is recommended for you to run the Proof Patient Account A/R Update prior to working A/R.

**Note**: If patient details indicate a balance in a date range bucket that is different from the top row bucket, then the AR\_AGING\_HISTORY table data is out of date. Re-run the **update** function by clicking the**Update** button in the**Billing tab > Proof Patient Accounts > A/R Data Update Procedures tab**.

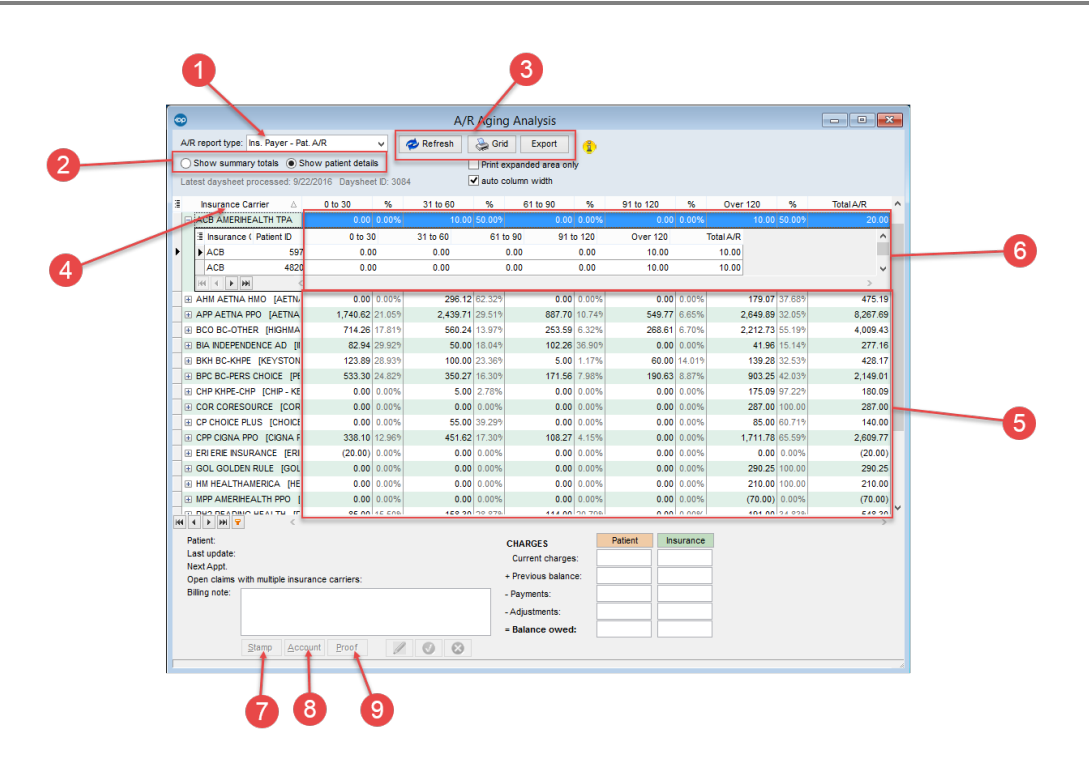

#### A/R Aging Analysis: Ins. Payer - Pat A/R Map

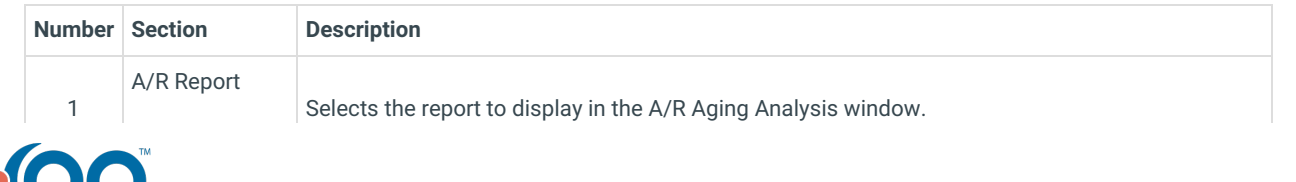

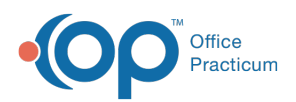

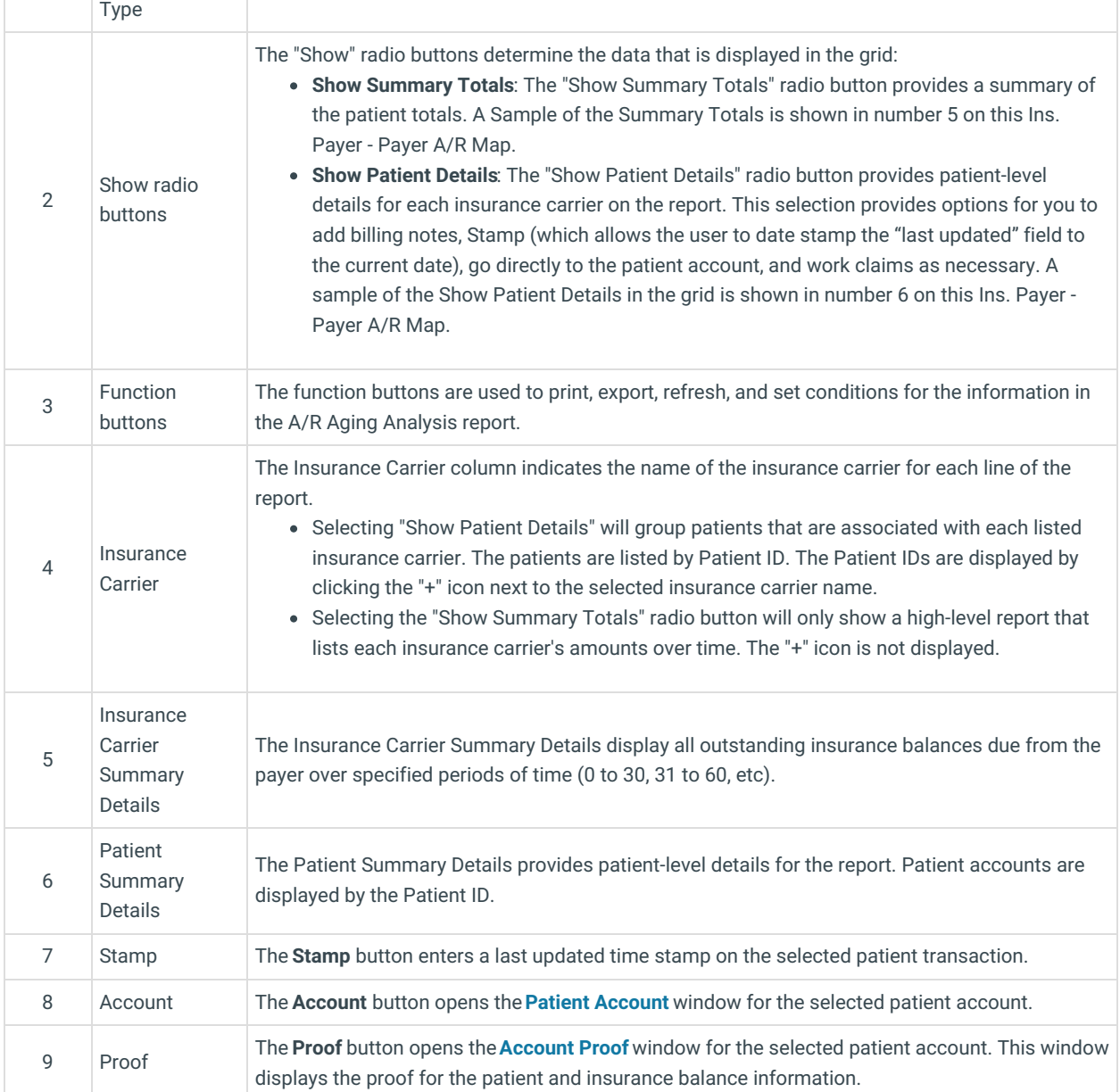

Version 14.10

# When to Use this Report

Users that wish to see what is in their Accounts Receivable can use this report to see all outstanding patient balances due from the patient, via the payer type that the balances are sitting, as on the claims screen of the Patient Account. This report breaks the balances up by different aging buckets:

- <30 days old
- 31-60 days old
- 61-90 days old
- 91-120 days old
- >120 days old

This allows users to easily see, in a quick glance, the areas of work in your patient A/R that need to be addressed.

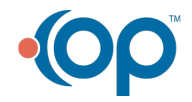

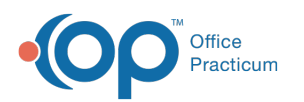

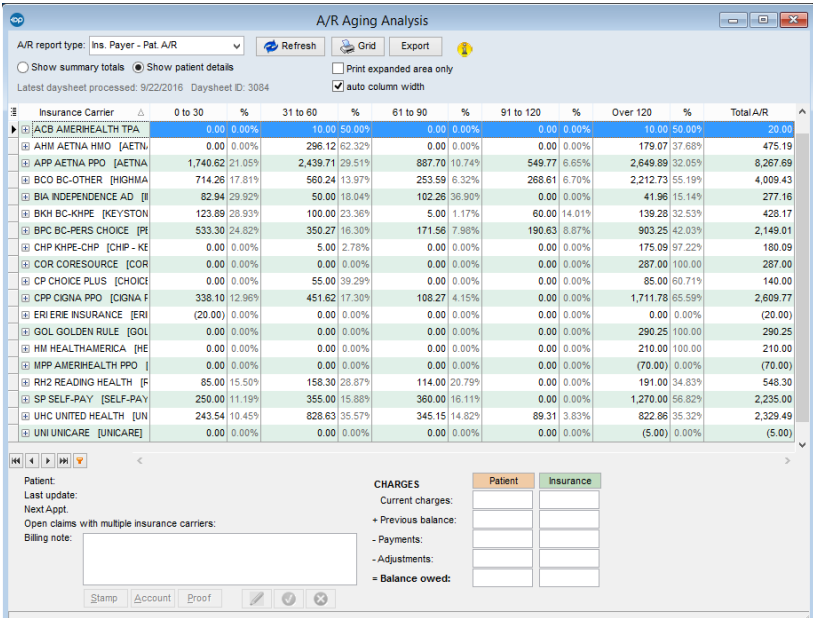

# About the A/R Aging Analysis: Ins. Payer - Pat A/R

**Path: Reports Menu > A/R Aging Analysis > Ins. Payer - Pat A/R (A/R Report Type dropdown)**

**Note**: If you do not see this report option, you will need to be provided a permission from the System Administrator under ⚠ Security Administration. The report permission is: **OP\_Rpts\_AR**.

This report allows users to view outstanding Accounts Receivable by Insurance Payer and Patient Balances. When these reports are selected to "Show patient details" they will provide options for you to add billing notes, Stamp (which allows user to date stamp the "last update" field to the current date), go directly to the patient account, and work claims as necessary. It is recommended for you to run the Proof Patient Account A/R Update prior to working A/R.

**Note**: If patient details indicate a balance in a date range bucket that is different from the top row bucket, then the AR\_AGING\_HISTORY table data is out of date. Re-run the Update function by clicking the **Update** button in the Menu: **Reports > Proof Patient Accounts > Proof Calculations > A/R Data Update Procedures tab**.

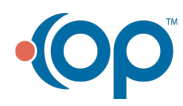

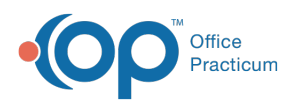

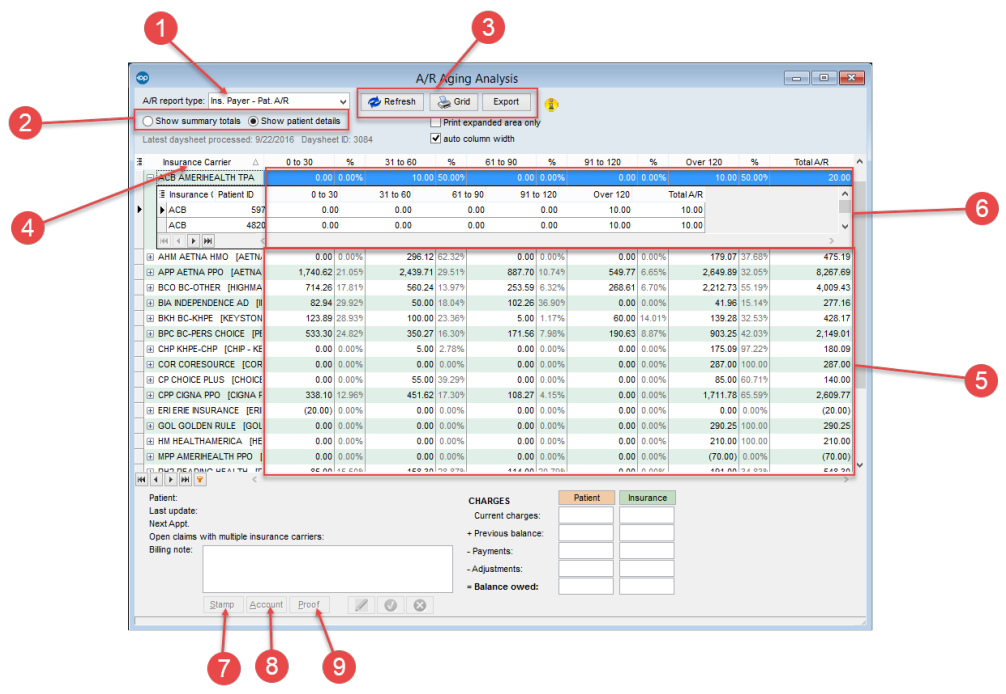

### A/R Aging Analysis: Ins. Payer - Pat A/R Map

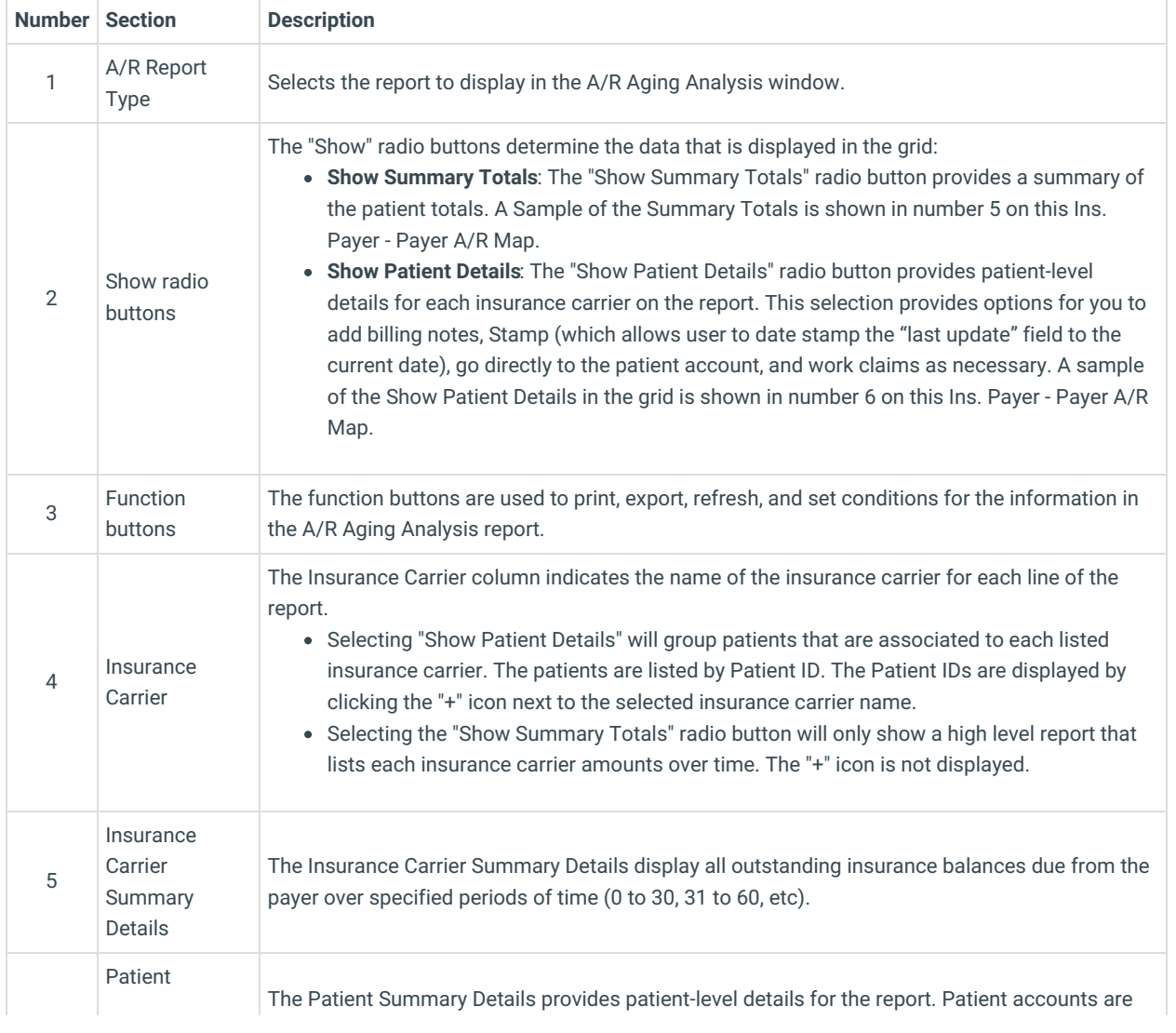

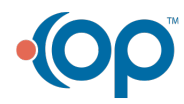

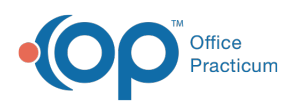

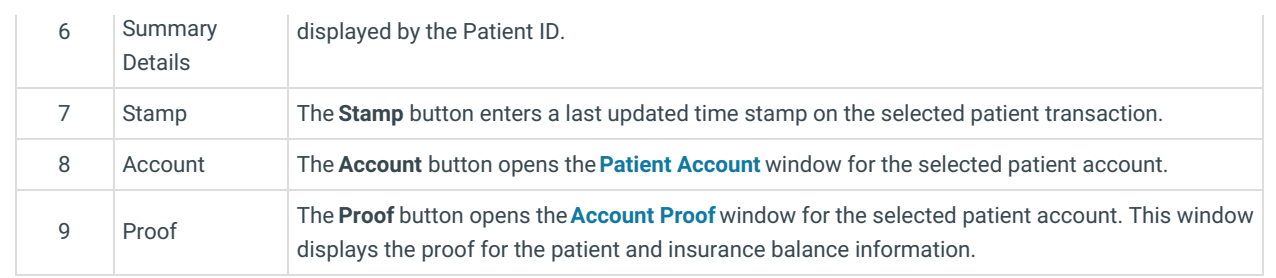

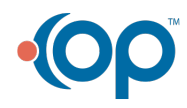